### **Lecture 25: Interactive Tools: Prototypers (HyperCard, Director, Visual Basic, Balsamiq), Interface Builders, and Sketching Tools**

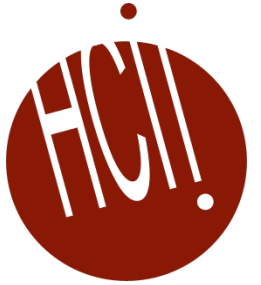

05-431/631 Software Structures for User Interfaces (SSUI)

Fall, 2022

### **Logistics**

- Comments and grades on all proposals posted
- Group meetings on-going
- Anyone have a hard constraint for presentations next Thursday or Friday?
	- Otherwise, will assign randomly

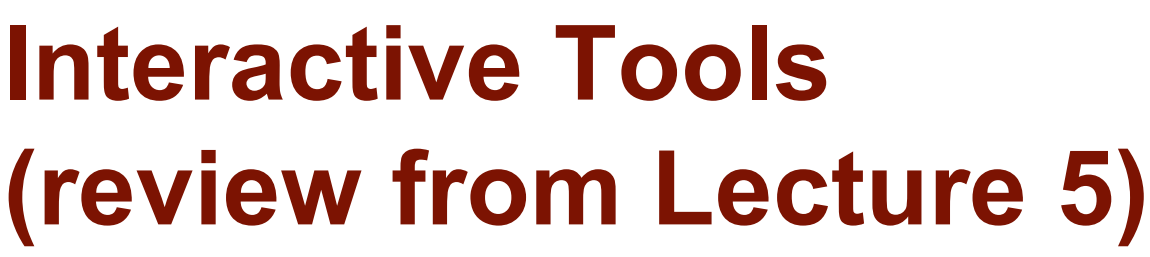

- *Not* a programming interface
- Supports designers who might not be programmers
- Select widgets and place them
	- Layout, possibly with constraints
	- Specify properties of widgets
- Two categories:
	- GUI Tools create representations used by the real code
		- Often built into IDEs
	- Prototypers just to work out look and feel, and must be re- implemented
- Examples:
	- Adobe Dreamweaver for web pages
	- Resource editors & builders: Eclipse, Xcode IB, Android studio, Microsoft Visual Basic IDE
	- Prototypers: Balsamiq, Axure, etc.

### **Definition, cont.**

- Tools that *use* graphical techniques to *specify* UI
- Usually focus on graphical parts of UI
- *Not* same as "visual" or "graphical programming"
	- Use graphics for the *code*

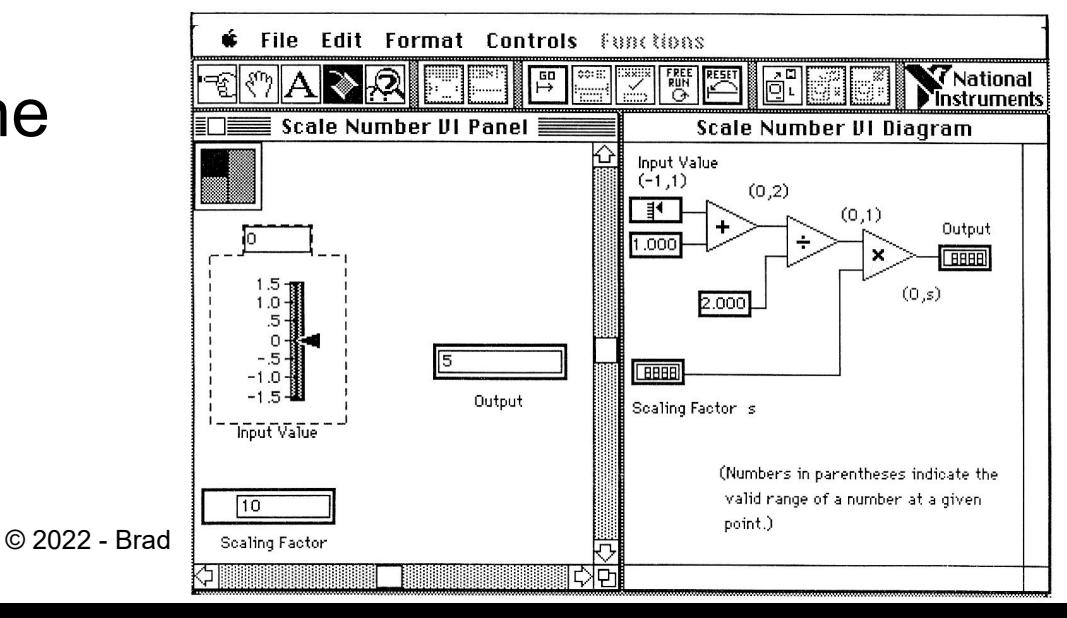

### **Interface Builders (IB)**

- Also called Interface Development Tools (IDTs) or GUI Builders or "Resource Editors" or "Form Editors"
- First = ResEdit on original Macintosh (1984)
- Lay out widgets to make dialog boxes, menus.
- Have a palette or menu of kinds of widgets
- Select widget, place with mouse in a window
- Set some properties
- Design menus, palettes, dialog boxes, controls
- Put in "graphics" pane for main application window
- Easy to use, but limited
- Connect call-backs with each widget
- Generates code directly or intermediate language
- Sometimes connected to an interpreter so can execute call- backs.
	- If not, some call-backs can be simulated, e.g., transition to another window; pop-up error

### **Interface Builders, cont.**

- Layout mechanisms
	- See lectures 10 (Geometry Management) and 26 (Constraints)
	- Usually, a complication
		- X11's row and columns stuff
		- Galaxy's struts and springs
		- Java's Layout Managers
		- **HTML/CSS/JavaScript FlexBox, etc.**
- "Resources" (lecture 10)
	- store information in special files rather than in source code
	- positions, colors, text labels, etc.
	- allow for easier modification for users, internationalization, etc.
- IBs Usually don't support:
	- Error checking of values, e.g., for text input fields
	- Graying of widgets depending on values and other widgets
	- Default values of widgets
	- Dynamic changing of widgets (e.g., add more items)
	- Dynamic changing layers (groups) of widgets (visibility) depending on values and other widgets
	- Any dynamically created graphical objects.<br>
	<sup>6</sup>

### **Examples from previous lectures**

- Struts and springs
- Gilt's graphical tabs
- iOS Auto Layout
- Lapidary constraints

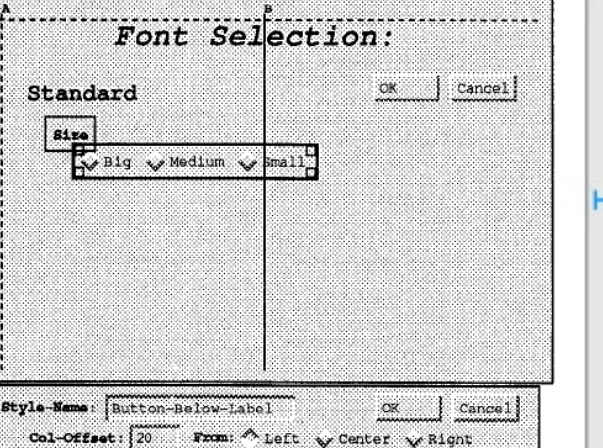

From: v Top v Center A Bottom

Row-Offset: 15

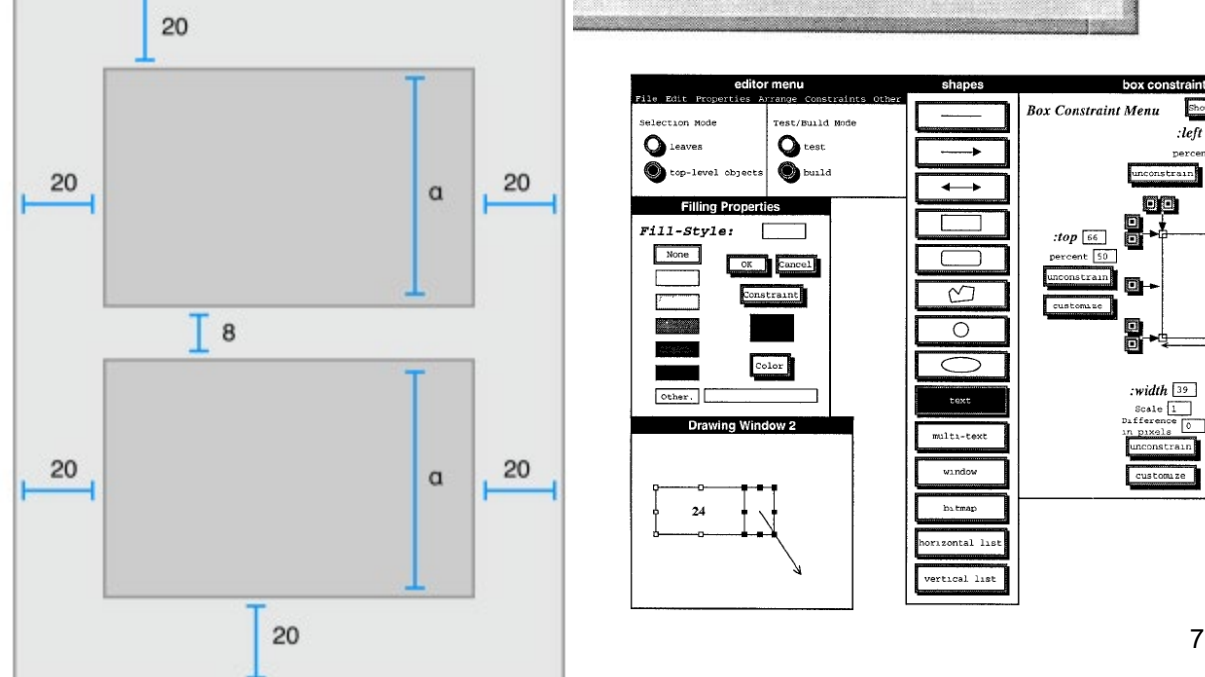

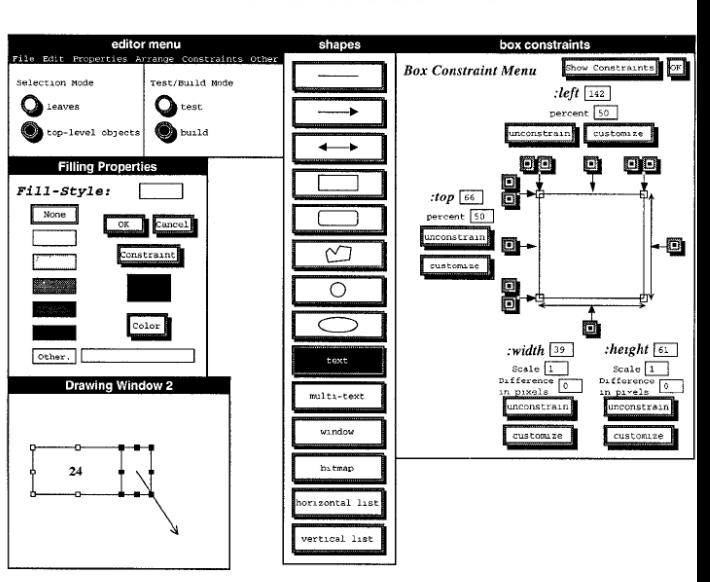

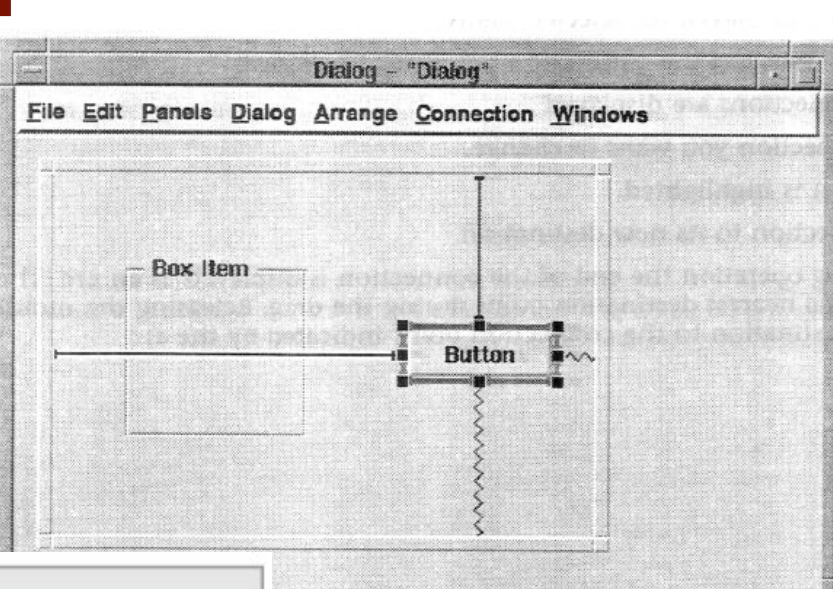

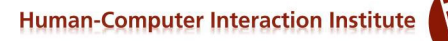

### **Interface Builders, cont.**

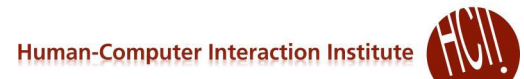

#### Examples:

- See "Card" systems, e.g., Menulay (1983-research system)
- NeXT Interface Builder (NeXT) 1988 popularized the name
	- By Jean-Marie Hullot who had an IB in Lisp at INRIA in France
		- Started in 1984, finished in 1986, used a Macintosh
		- Key innovation binding between UI and source code
- Visual Basic
	- **First released in 1991 on Windows 3.0**
	- Originally for End-User Development (lecture 23) but gave up in 2002
- Resource editors in programming environments
- Used to be lots of IB products
	- Used to be many commercial tools are in this category; over 100
		- See my old list (1997): [http://www.cs.cmu.edu/~bam/toolnames.html](http://www.cs.cmu.edu/%7Ebam/toolnames.html)
	- Most went out of business
	- Microsoft, MetroWorks, etc. include "resource editors" for "free"

### **VB Screen**

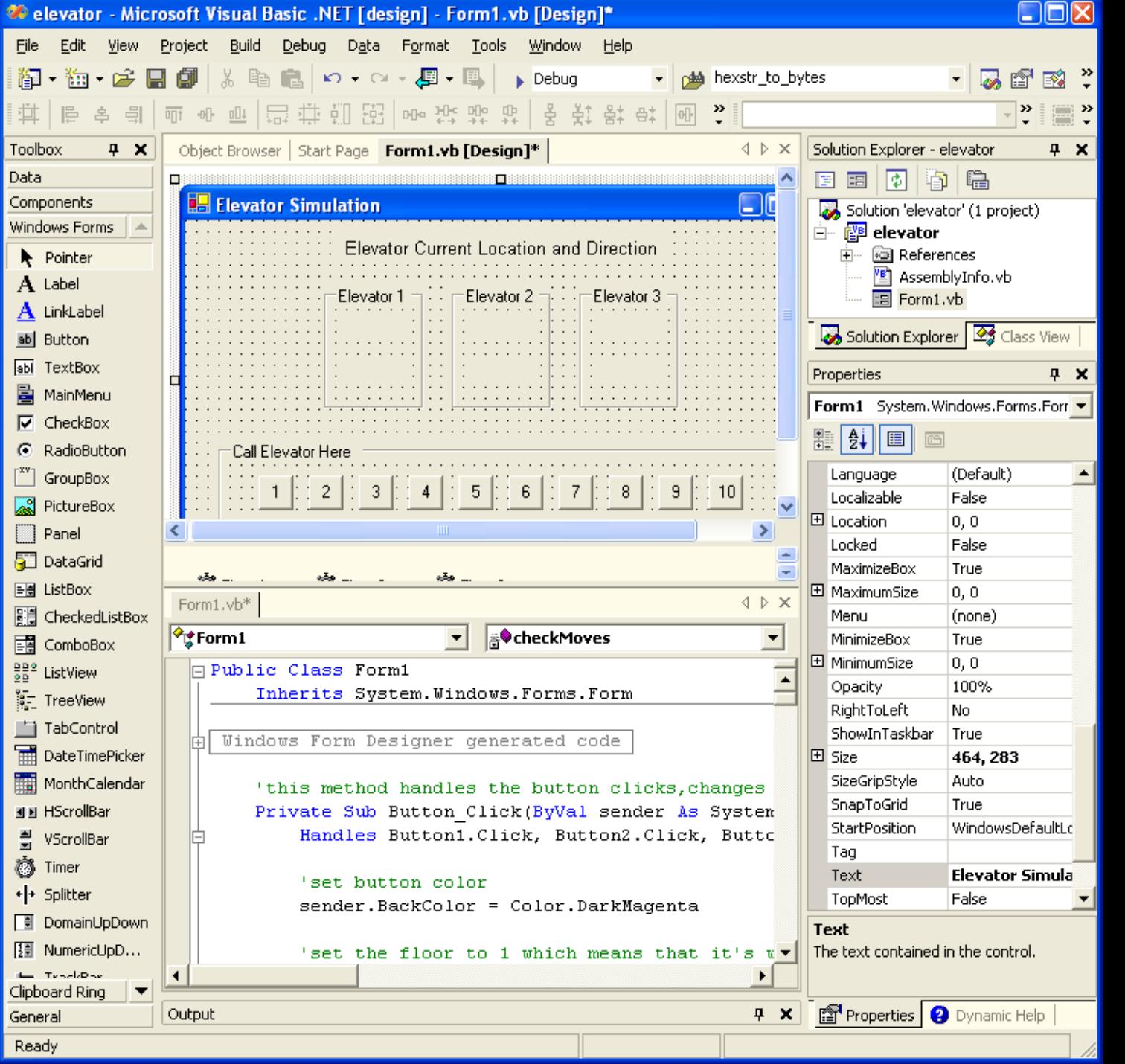

**DAR** 

### **Some Research in IB**

- Garnet's GILT interface builder:
	- Eliminating Call-backs (UIST'91)
		- <http://doi.acm.org/10.1145/120782.120805> or [video](https://www.youtube.com/watch?v=IYK9xwWBr2M&feature=youtu.be) (5min) or **[video of both](https://www.youtube.com/watch?v=DxPizVuXsD0&feature=youtu.be)** (9 min)
		- Handles error checking, data transformations, connections of widgets to each other

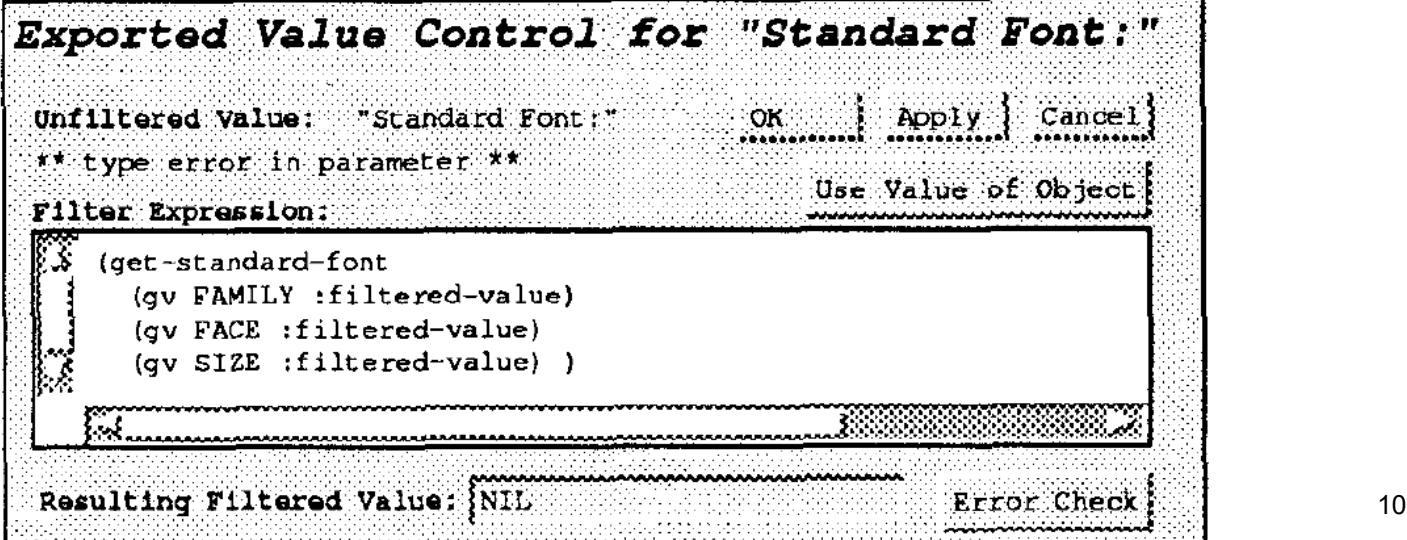

### **Microsoft's Expression Blend**

- Microsoft Silverlight Blend's SketchFlow
	- <http://channel9.msdn.com/Events/MIX/MIX09/C01F> (1 hour video)
- 2006-2012
- Behaviors, etc. as well
- Landay says this has "sketching" [\(see 3/19/09 blog\)](http://dubfuture.blogspot.com/2009/03/time-to-claim-success-on-electronic.html)
- Now discontinued
	- Some features put into Visual Studio

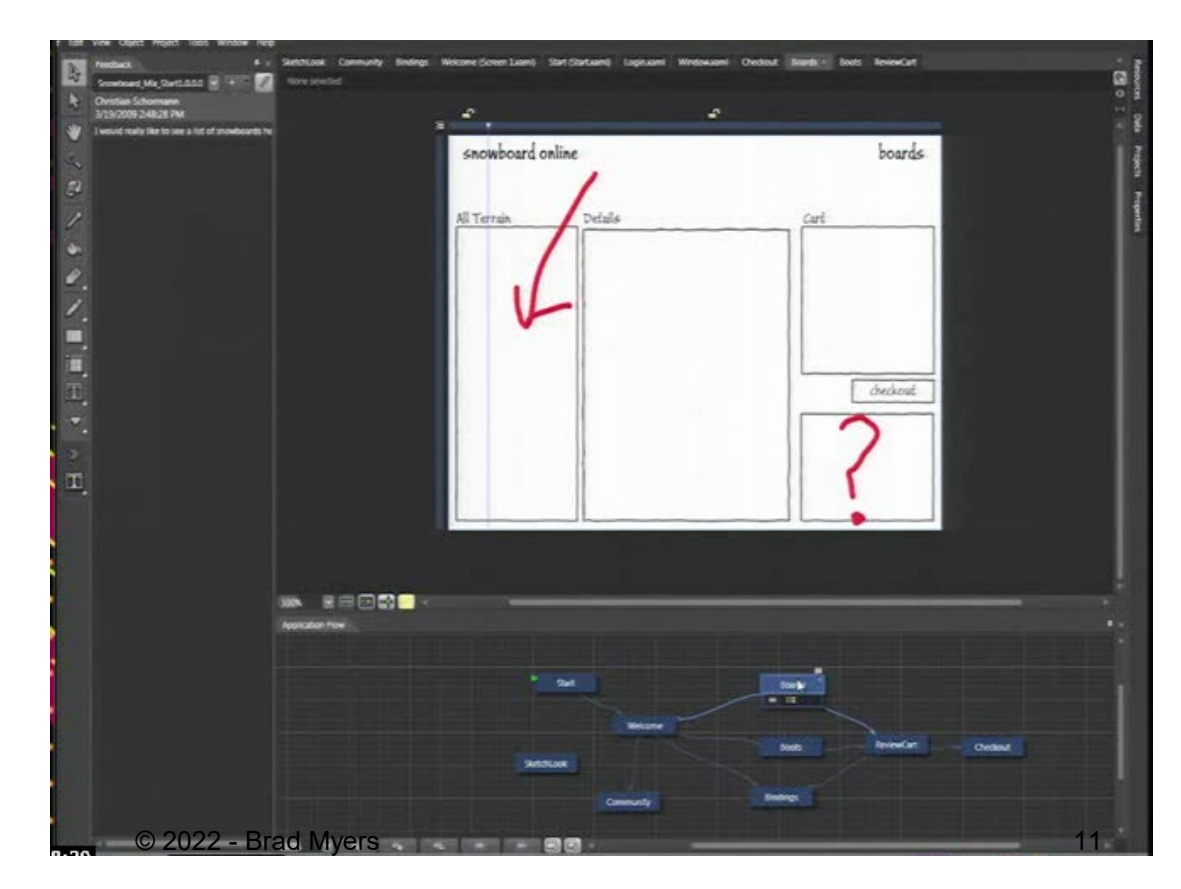

### **Prototyping Tools**

- Just show what looks like
	- Storyboard of screens
- "Wireframing tools", "Click-through prototypes"
- Note: differentiate from term "rapid prototyping"
- Some support for behavior: typically changing screens
- Like a movie of the interaction
- Goal: see some of interface very quickly (hours)
- Often no possibility of migrating to real application
- May not use "real" widgets
- **"Low Fidelity" Techniques**

### **Low Fidelity Prototyping**

- Just use paper and/or overheads
	- No tools
	- Experimenter "plays computer"
	- Ask the user "what would you do now"
	- Experimenter shows the computer's expected response
	- Very cheap and easy and gets surprisingly good results

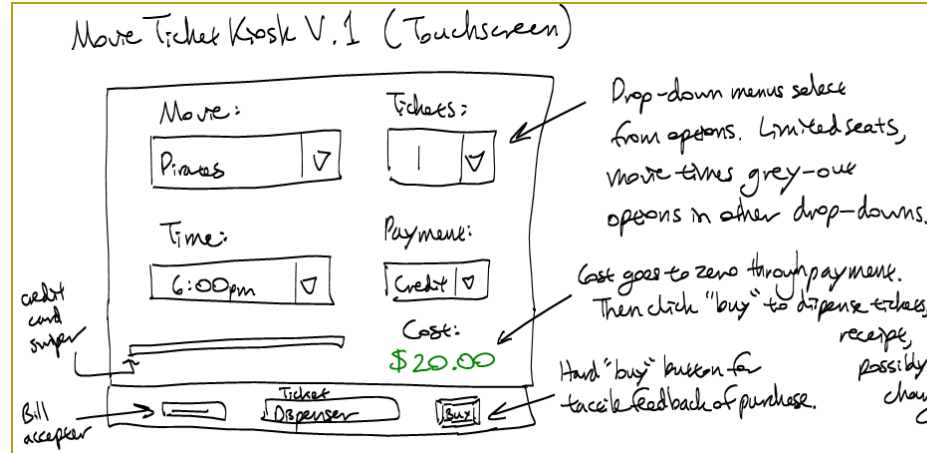

**Human-Computer Interaction Institute** 

- Find out if users understand organization, how to find desired operations, if understand menu names, etc.
- Easy to change between sessions
- Can make a movie of the paper using a regular video camera
	- To demonstrate/explain the interface

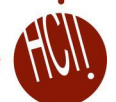

### **Low Fidelity Examples**

 "Wireframes" since often just draw the outlines

- I4F - Directory Profile Page

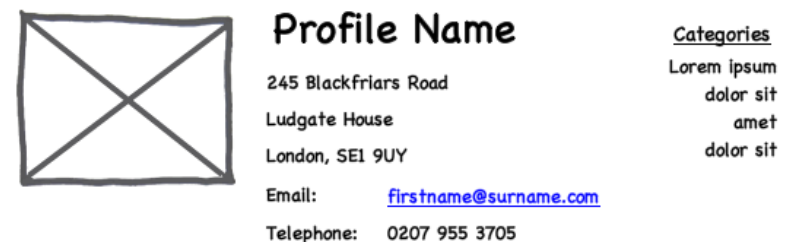

Lorem ipsum dolor sit amet, consectetur adipiscing elit. Morbi consectetur nibh feugiat urna elementum facilisis. Nullam diam arcu, lobortis ut tincidunt vel, suscipit quis lectus. Praesent interdum sapien in nisi tempor vestibulum. Mauris nec mauris sapien. Nam laoreet nisi non magna iaculis vitae convallis lorem porttitor.

Lorem ipsum dolor sit amet, consectetur adipiscing elit. Morbi consectetur nibh feugiat urna elementum facilisis. Nullam diam arcu, lobortis ut tincidunt vel, suscipit quis lectus. Praesent interdum sapien in nisi tempor vestibulum. Mauris nec mauris

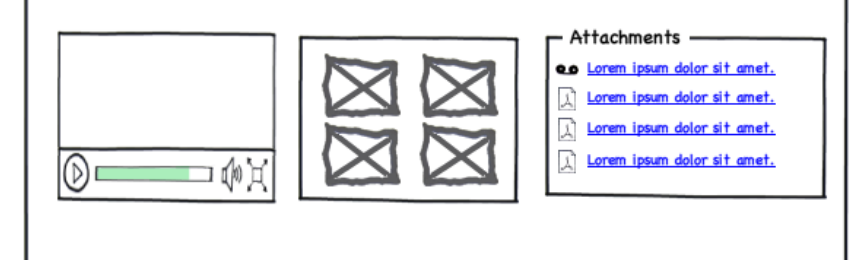

created with Balsamiq Mockups - www.balsamiq.com

# **Early Prototypers**

- For Character Screens
	- 24x80 DOS, often no mouse (like terminal / console)
	- Especially for forms-based applications
	- Examples: Dan Bricklin's Demo-It (Windows v2.0 ~1987), Protoscreens for PCs from Bailey&Bailey (~1990)
	- Specify characters for each position of screen, or a "character graphics"
	- Can specify fields that are editable text
	- Can specify that clicking on an area cause changing to a new screen.
	- Also menus

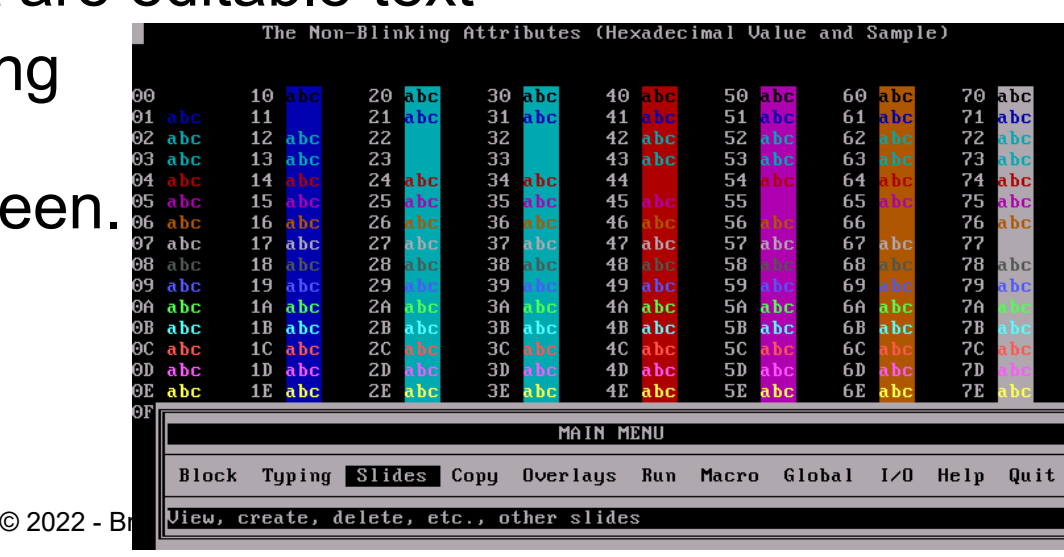

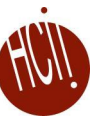

# Card Programs as Prototypers

- Card Programs
	- Examples:
		- HyperCard (1987) and SuperCard for Mac
		- OWL's GUIDE for PCs
		- Toolbook (formerly from Asymetrix then Click2Learn, then SumTotal Systems, Inc., now gone)
	- Sequence of cards
	- Click-through prototypes
	- Paint program (not "draw")
	- Draw pictures on each card
	- May be multiple layers

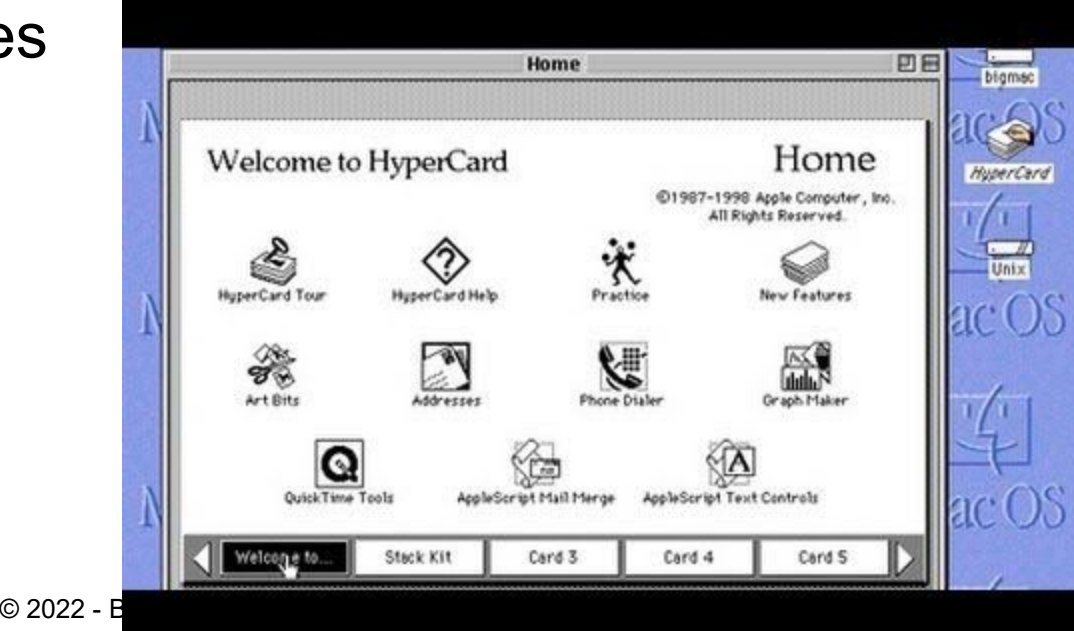

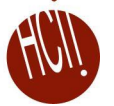

# **Early Research Card Systems**

#### **Menulay**

- Buxton, Siggraph'83 pp. 31-38
	- <http://www.billbuxton.com/menulay.pdf>
	- <http://www.youtube.com/watch?v=Kt0oAg0haU0>
- vector screens, widgets, sounds, text, output C code and tables
- All actions (including transitions) required C programming

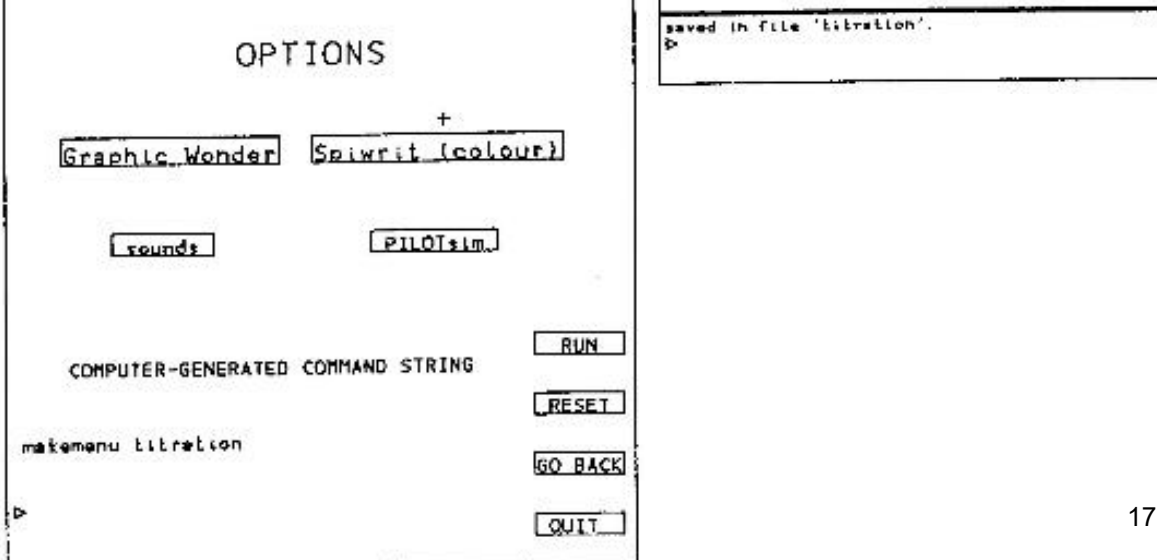

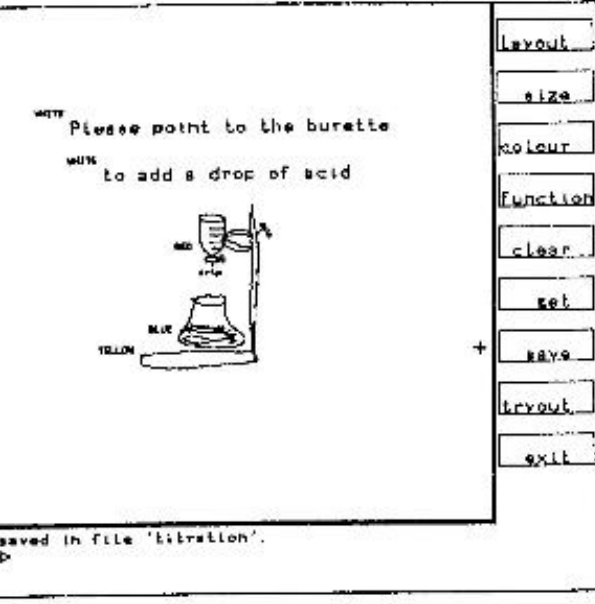

 $\circ$  2022 - Brad Myer:  $\frac{Figure 1}{multi\text{-}functional}$  of frame from an interface for a

#### **Human-Computer Interaction Institute Early Research Card Systems, cont.**

### **• Trillium**

- Henderson, CHI'86
- <http://doi.acm.org/10.1145/22339.22375>
- Xerox copier interfaces
- Interpreted Lisp
- Transitions defined using the interface

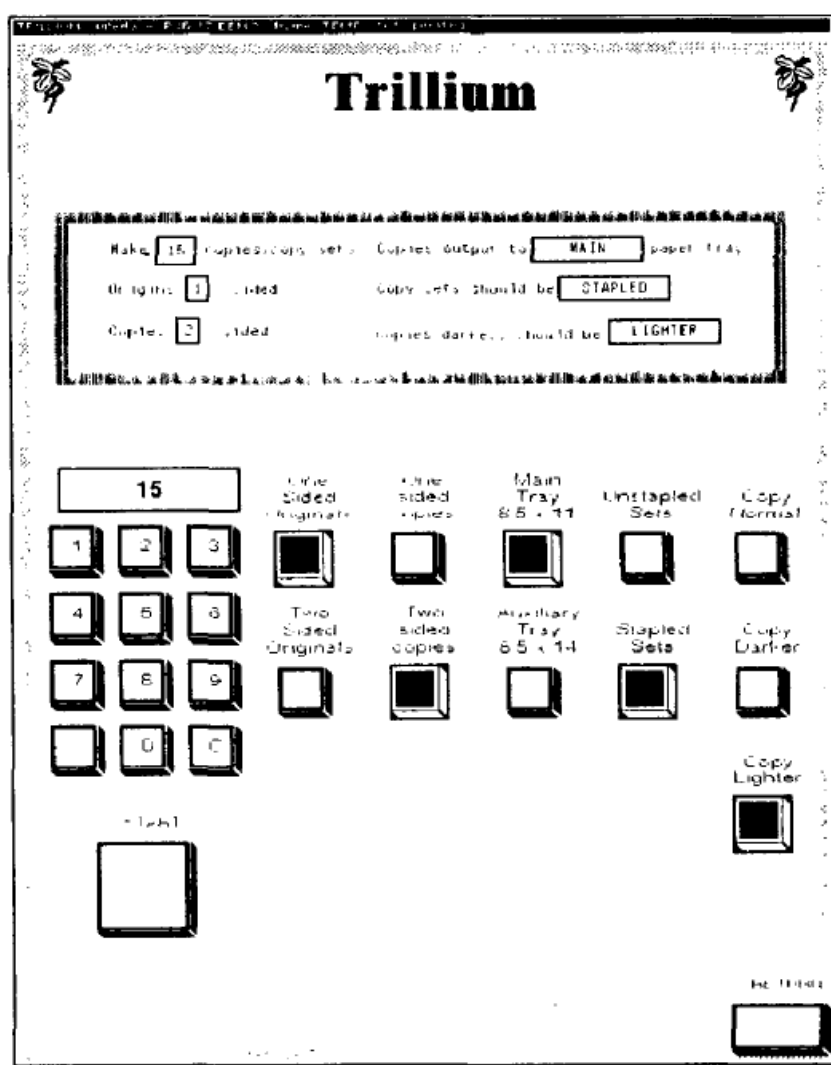

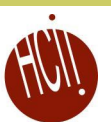

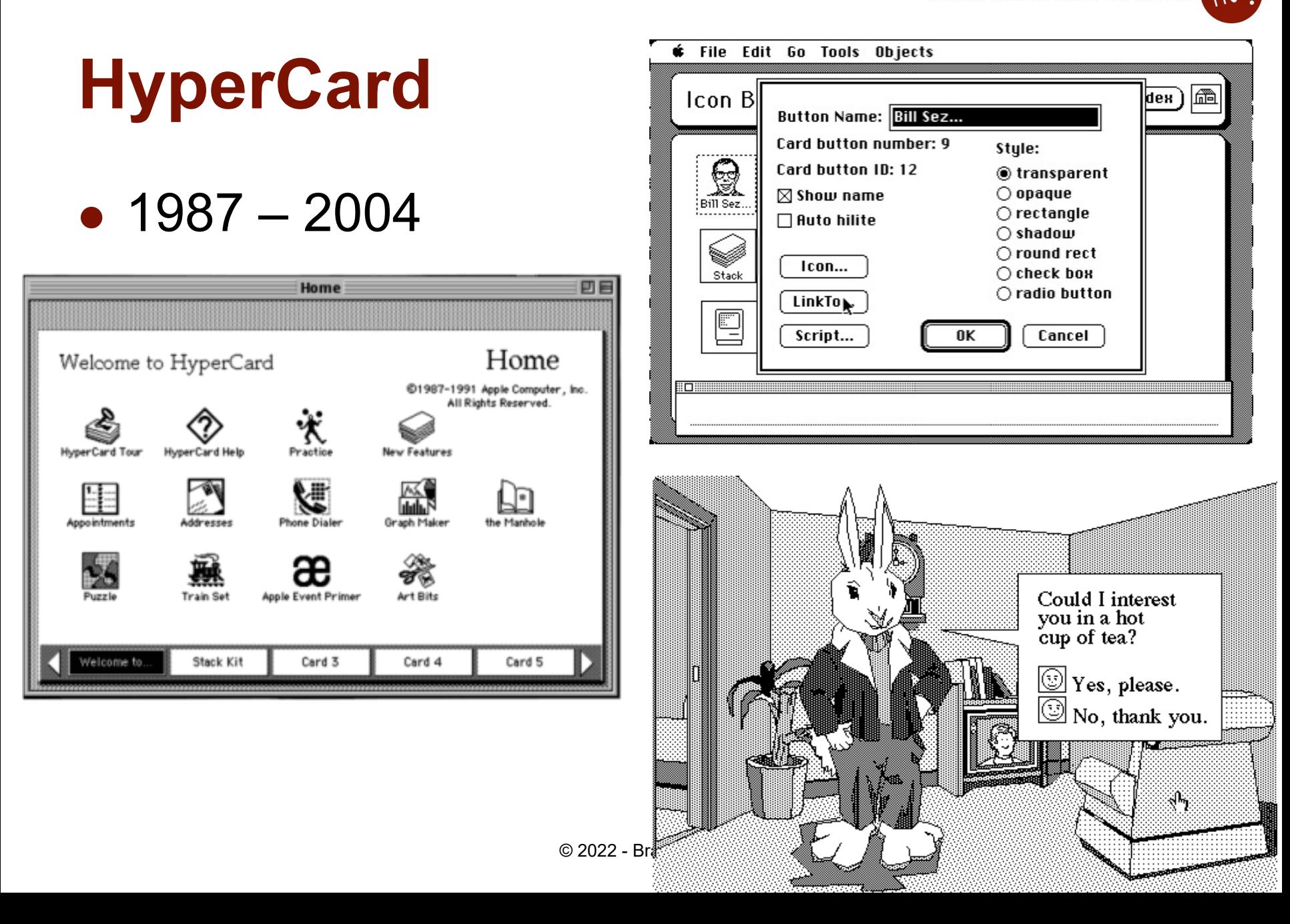

### **HyperCard, details**

- Goal: programming for everyone
- Buttons can transition to another card
	- Fancy transitions
- Single window
- Buttons can start running a script ("HyperTalk")
	- Script can move objects, change cards, animate, compute, etc.
	- Code management: who changes what; finding the script
	- Not good for dynamically created graphics
- Complete control of individual pixels
	- Graphic designers have complete control
	- Design new widgets
- Can be "real" application if sufficient power/speed
	- Used for original Myst game, etc.
- See also Lecture 22 on EUD

#### **Human-Computer Interaction Institute**

### **Animation Programs**

- Example: MacroMedia's Director (1987) now Adobe
	- Replaced by Adobe Flash, also now defunct
	- Discontinued January 27, 2017
- Also control individual pixels
- Individual paintings can be specified as animation element
	- E.g., characters
	- Each can be instantiated, moved, etc.
- Good control over timing, synchronization
- Scripting language
	- Can program that when a mouse button is clicked in an area, start an animation or transition
	- **•** Scripting language even more primitive than HyperTalk
- Good for "Future Scenarios" when want good fidelity with real look
- Not for final (real) interface unless Multi-media

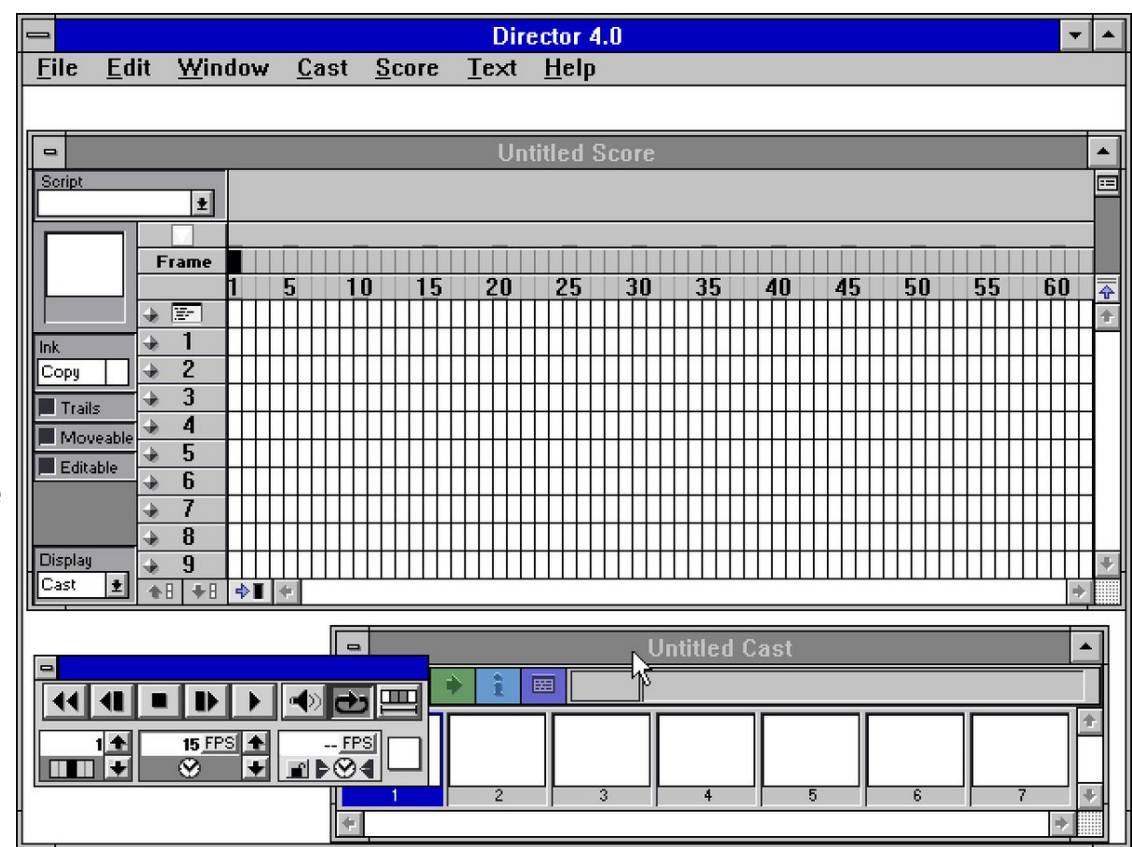

## **Commercial Prototypers**

- Search for "Prototyping tools" or "Wireframing" Tools"
- Here are some lists:
	- 2022: [https://webflow.com/blog/prototyping-tools:](https://webflow.com/blog/prototyping-tools) "14 best prototyping tools for UI/UX designers"
	- 2018: https://medium.theuxblog.com/11-best-prototyping-tools[for-ui-ux-designers-how-to-choose-the-right-one-c5dc69720c47](https://medium.theuxblog.com/11-best-prototyping-tools-for-ui-ux-designers-how-to-choose-the-right-one-c5dc69720c47)

### **Examples:**

- Adobe XD
	- New, free and quite powerful
- Axure (downloaded)
- InVision
- Sketch (Mac only)
- On-line tools
	- Figma good collaboration features (also downloadable)
	- Balsamiq (<http://www.balsamiq.com/>)
	- Just in Mind
	- Protopie https://www.protopie.io/
	- ….many others!

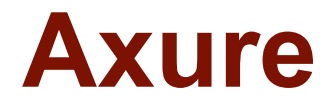

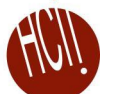

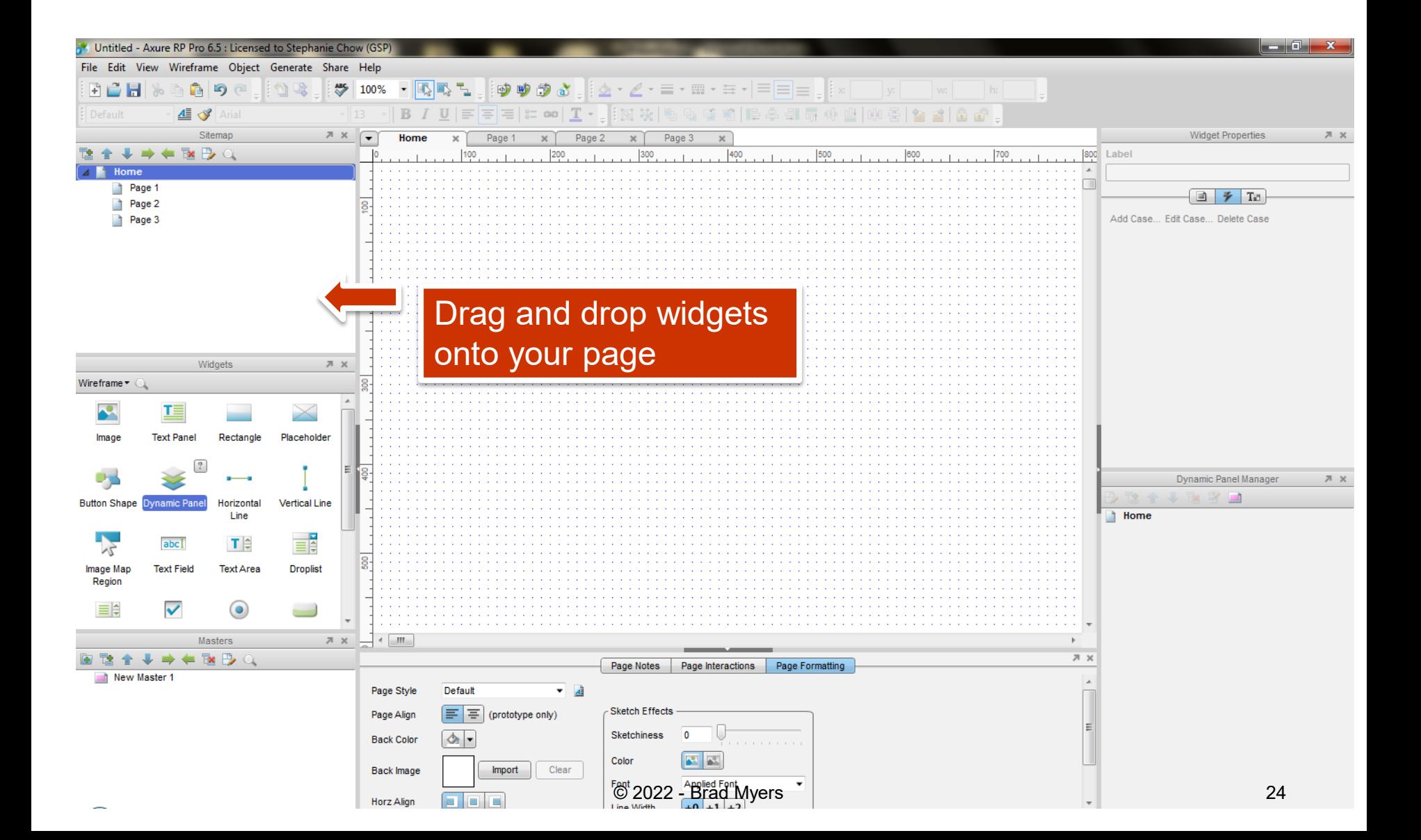

### **Adobe XD**

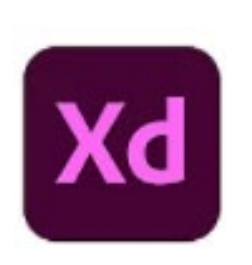

- Pull in components from palette
- Lots of provided elements
	- Mimic any screen
	- Supports "design systems" if have company-specific requirements
	- Create "art boards" for each screen
	- Can keep track of previous versions, or options
- "Repeat Grid"
	- Very clever feature for lists, etc.
	- Can pull out as many as desired
	- Drag-and-drop lists of text/images, etc. onto grid

### **Adobe XD Repeat Grid**

**Human-Computer Interaction Institute** 

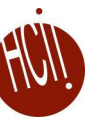

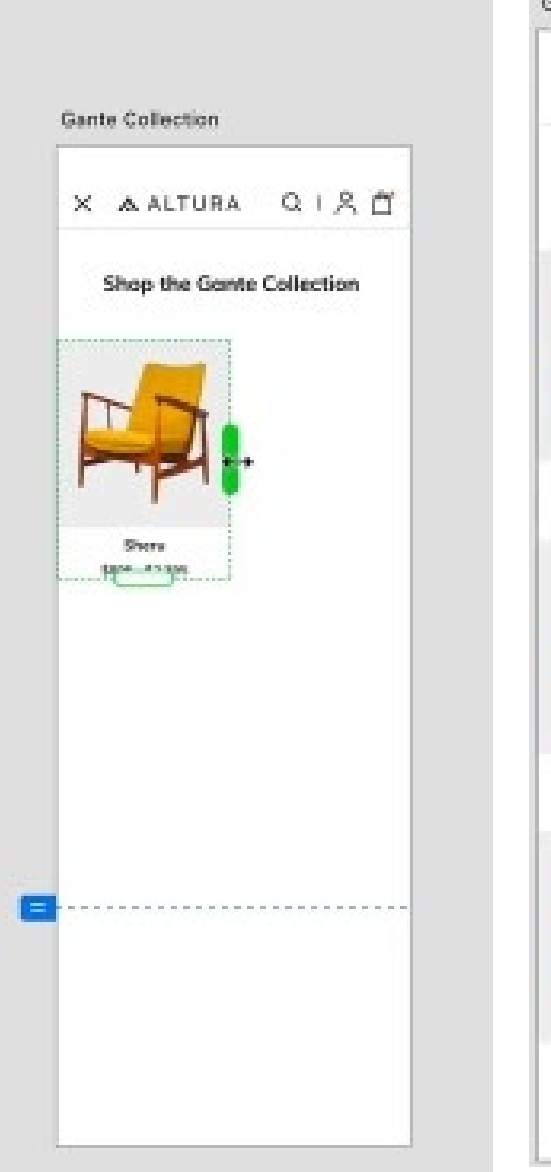

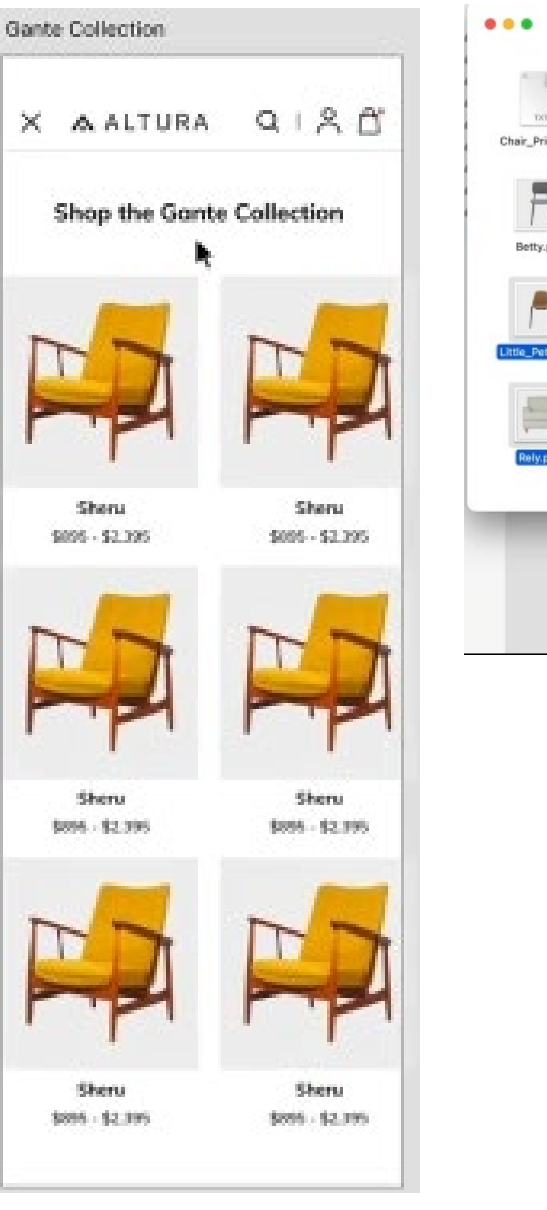

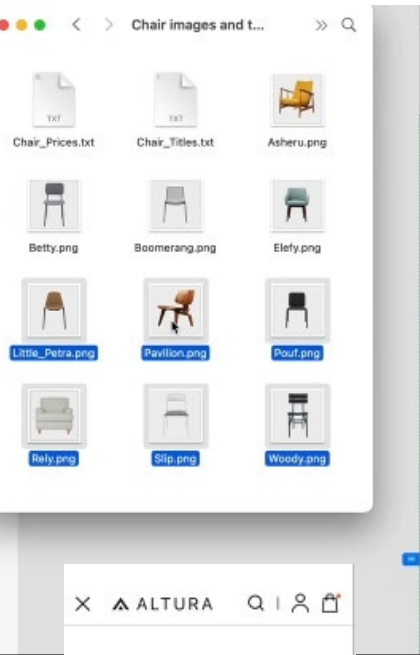

**Shop the Gante Collection** 

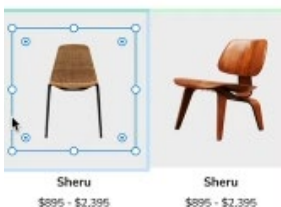

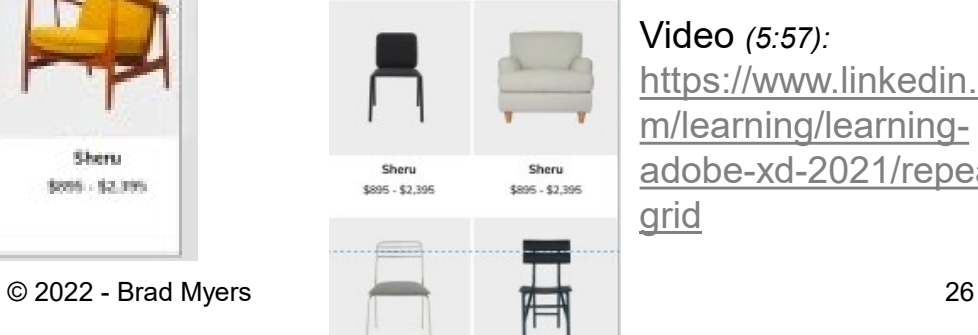

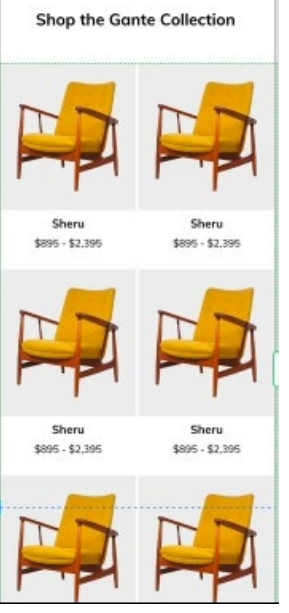

X A ALIURA U I X II

#### Source:

[https://www.adobe.com](https://www.adobe.com/products/xd/learn/get-started.html) /products/xd/learn/getstarted.html

Video *(5:57):*  https://www.linkedin.co m/learning/learning[adobe-xd-2021/repeat](https://www.linkedin.com/learning/learning-adobe-xd-2021/repeat-grid)grid

### **Adobe XD Interactions**

- Click-throughs by wiring click points to other "art boards"
	- Can trigger on tap or other events
	- Transition effects including animations, timing
	- Or wire to "previous artboard" or other
- "Auto-animate" copy and paste, edit new one
	- E.g., position, size, opacity, color…
	- Trigger on click, etc.

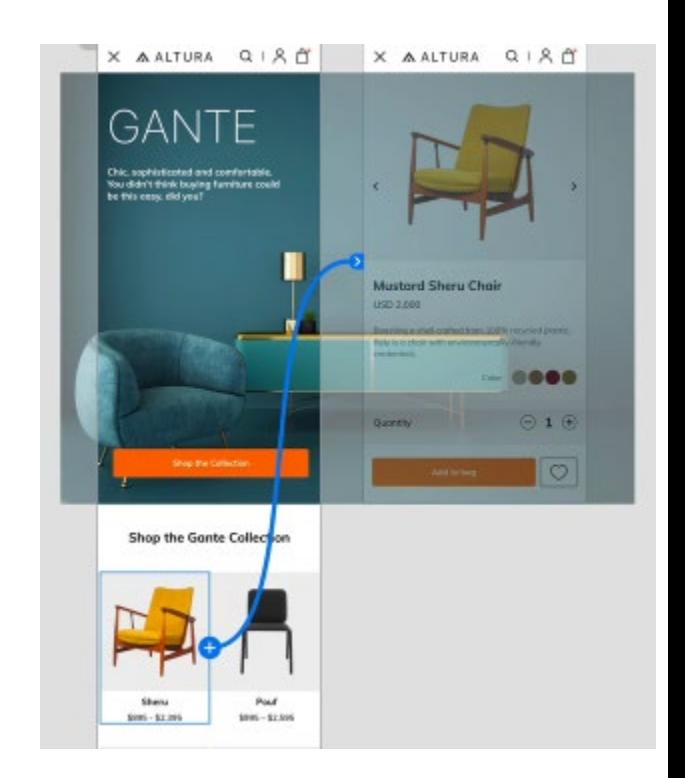

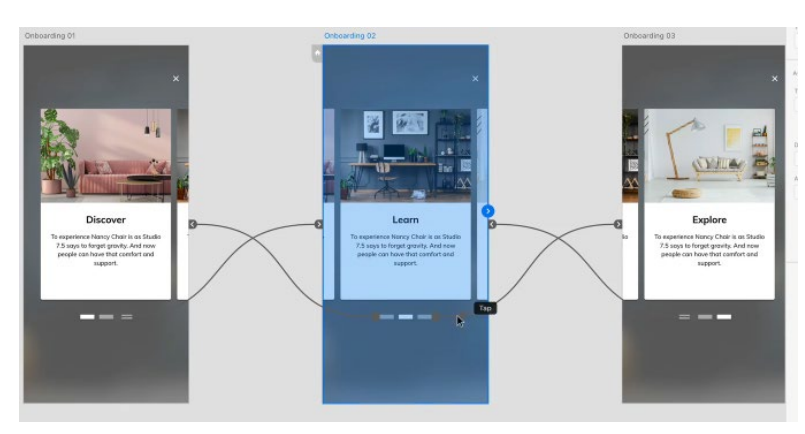

### **Adobe XD "Components"**

- (Also available in Axure & Figma, but not simpler tools like Balsamiq)
- Create elements with internal behaviors that can reuse in multiple places
	- E.g., login/logout vs. cart on multiple web pages
	- E.g., can create custom button change color, etc.
- Prototype ("main") and instances
	- Edit main and others change accordingly
	- Can override properties in instances will be retained

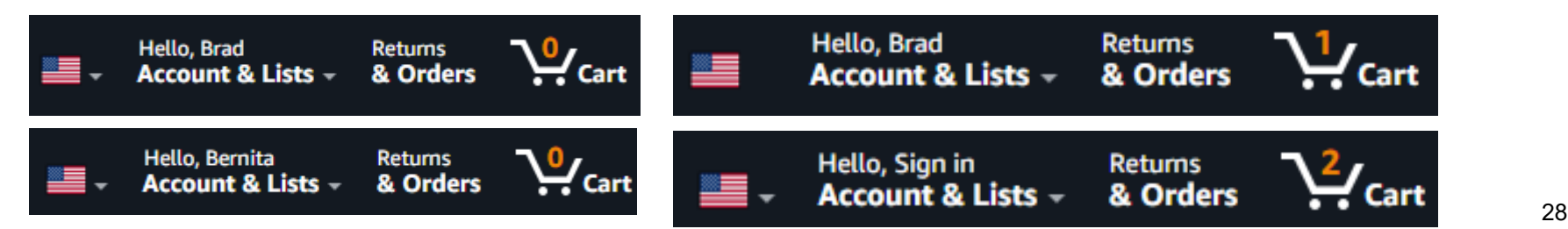

### **Adobe XD Component "states"**

- Can define different states for a component
	- E.g., hover state, toggle state, user-defined
	- Different property values in different states
- Triggers can cause state change
- Can animate between states
- Reusable in all instances

 $\mathbb{Z}$ 

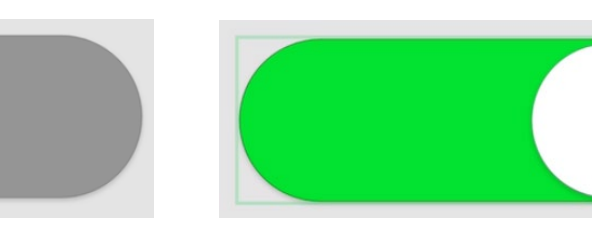

Source:

[https://www.adobe.com/products/xd/learn/proto](https://www.adobe.com/products/xd/learn/prototype/component-states/component-states-common-use-cases.html) type/component-states/component-statescommon-use-cases.html

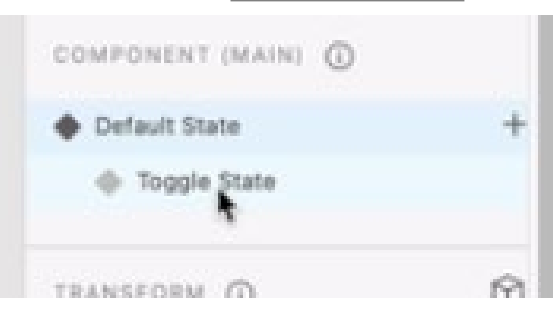

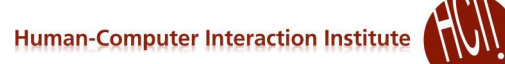

# **Research in Informal Prototyping Tools**

- Sketching tools
- Use before interface builders
- Designed to help support the ideation phase
- Menulay (saw earlier)
- James Landay's SILK tool
	- Infer formal widgets and widget groupings from sketches
	- Convert to real widgets
	- Sketch storyboards for transitions

# **Research in Informal Tools**

- **Silk main paper:** <http://doi.acm.org/10.1145/223904.223910>
- [Video](https://youtu.be/VLQcW6SpJ88?t=12) from CHI'96 (8:22 min)

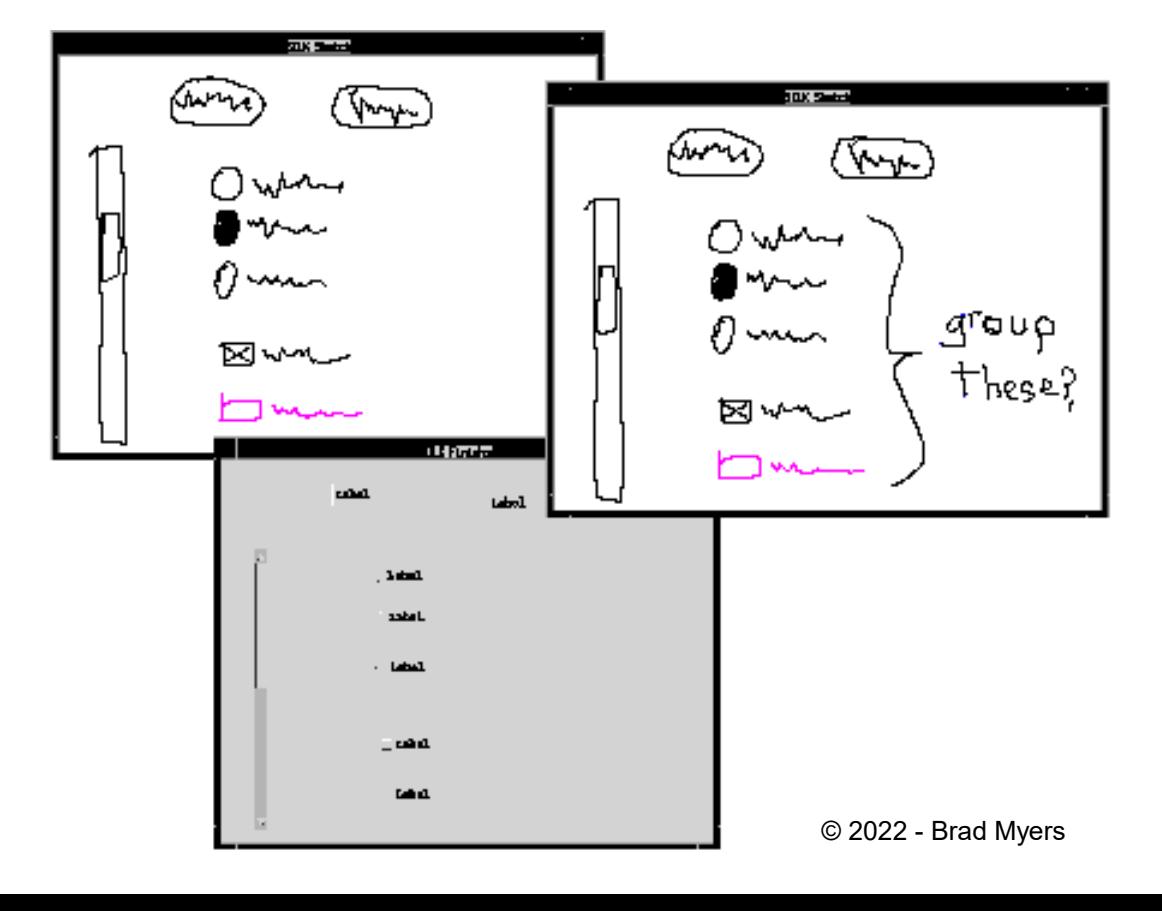

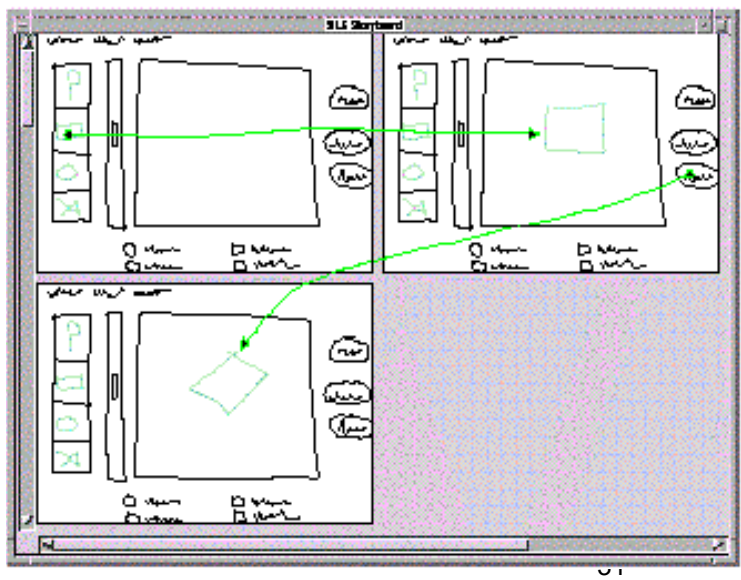

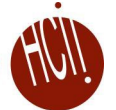

### **Landay's later tool: Denim** • [Denim](http://dl.acm.org/citation.cfm?id=332486) and its [video](https://www.youtube.com/watch?v=tCVYKgewDXc)

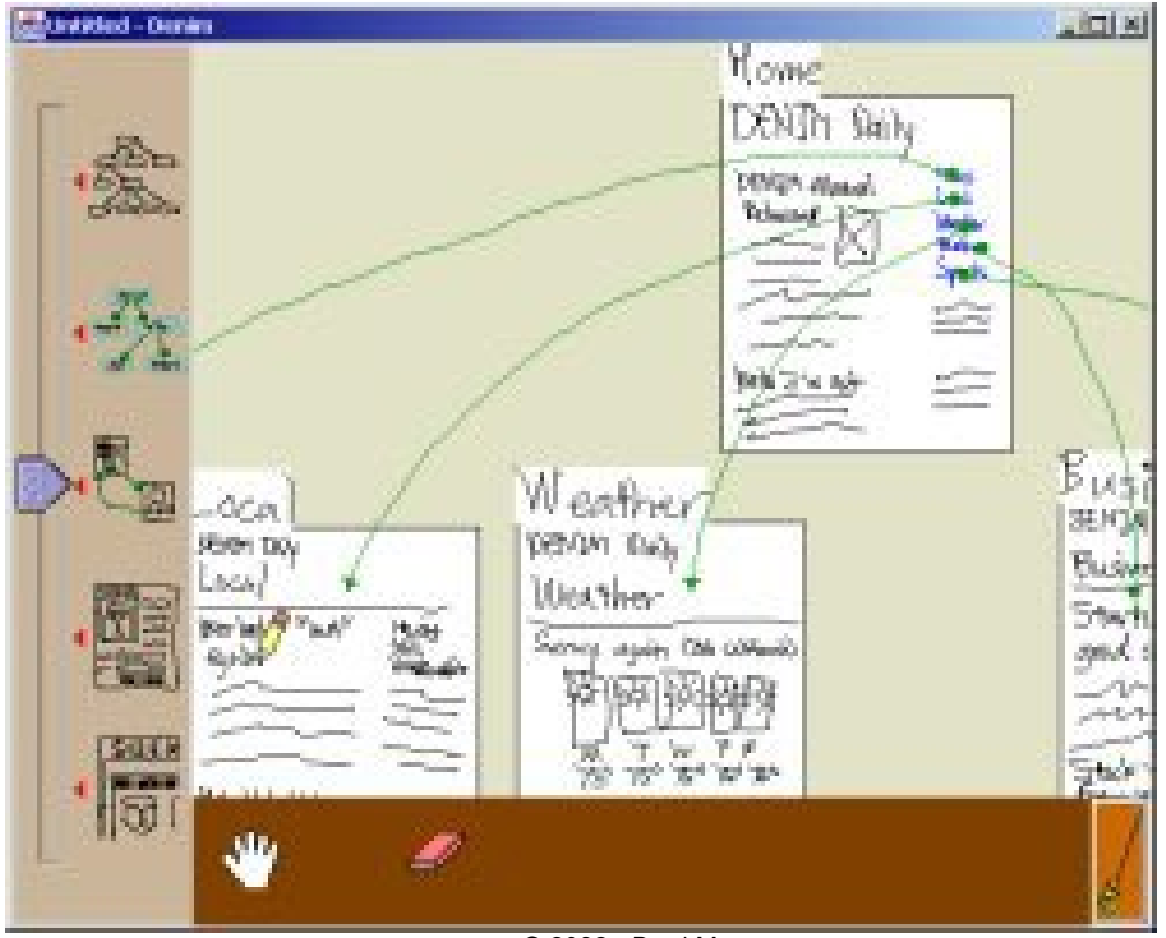